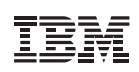

# **Highlights**

- Optimise your virtualised IBM® Power **Systems**
- Understand current workloads performance from Virtual Machine (VM) to physical hardware
- Simple real-time graphical performance information highlighting overcommitted resources
- Ability to replay saved performance data to analyse historical performance
- Accelerate the resolution of performance issues.

# **IBM PowerVP Virtualisation Performance**

The dynamic pace of change that is encountered with today's virtualised environments and workloads require flexible infrastructure. This flexible infrastructure allows virtual workloads to be mobile and to dynamically contract and expand within the virtual data centre (DC) as needed by the business. Performance is a key benefit of this new flexibility introduced by server virtualisation and cloud deployments, which yield the benefits of consolidation, flexibility and reduction of risk.

The ability to manage and monitor the performance of both the virtualised workloads as well as the physical hardware mapping is critical. IBM PowerVP provides the performance intelligence to make key decisions in the virtualised infrastructure such as VM placement and exploitation of key server resources for optimised workload performance.

#### Real-time performance monitoring

As the benefits of server virtualisation continue to be realised, it becomes even more important to be able to monitor virtualised workloads. Placement of virtualised workloads becomes an important part of the equation for optimal performance providing better local memory, cache and central processing unit (CPU) affinity. PowerVP provides a rich, real-time, continuous graphical display which allows monitoring of Power Systems virtualised by the PowerVM hypervisor. This monitor provides detailed resource data directly from the PowerVM hypervisor which has the most accurate information on resource utilisation for the Power server.

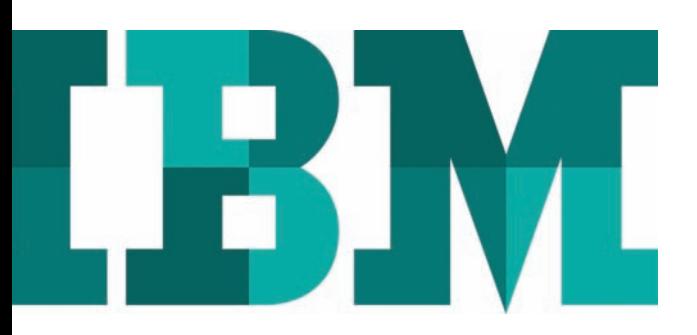

The PowerVP monitor has the ability to set various thresholds to control the display. These include colour coded indications of the health of the system, green for normal, yellow for caution, red for warning and white for unused. The thresholds are customisable to meet the needs of a particular installation. The colour thresholds are applied to each of the components monitored which includes compute, memory, storage and network resources. When the PowerVP user interface is active, the performance data displayed on the screen is also saved to a historical file so it can be replayed later for further analysis. There is also a mode which allows performance data to be captured without the user interface so that data can be viewed historically in case an operator or performance analyst isn't present during a performance problem.

## DVR-like replay

A key feature of PowerVP is the ability to replay saved performance data within its user interface. This is similar to a Digital Video Recorder (DVR)-like interface with the ability to pause, fast forward or go in reverse. This allows the user of

PowerVP to go to a certain point in time and to see what particular resource or resources were in contention. This information can be used to rebalance the workloads or to change virtualisation settings to optimise performance in the future since workloads typically follow processing schedules. One of the options to rebalance the placement of VMs would potentially be to use the Dynamic Platform Optimiser (DPO), a feature of the hypervisor on certain POWER7 and POWER8 servers.

## System level performance views

PowerVP provides a system level performance view of the Power server. This shows a view of all the VMs that are running on the server and provides a mapping of the VMs to physical resources like CPU, Memory and system buses. The data from the system level view is gathered by an agent that can run in any of the VMs running on the server. Typically, this agent runs on one of the VIO Servers in the virtualisation infrastructure.

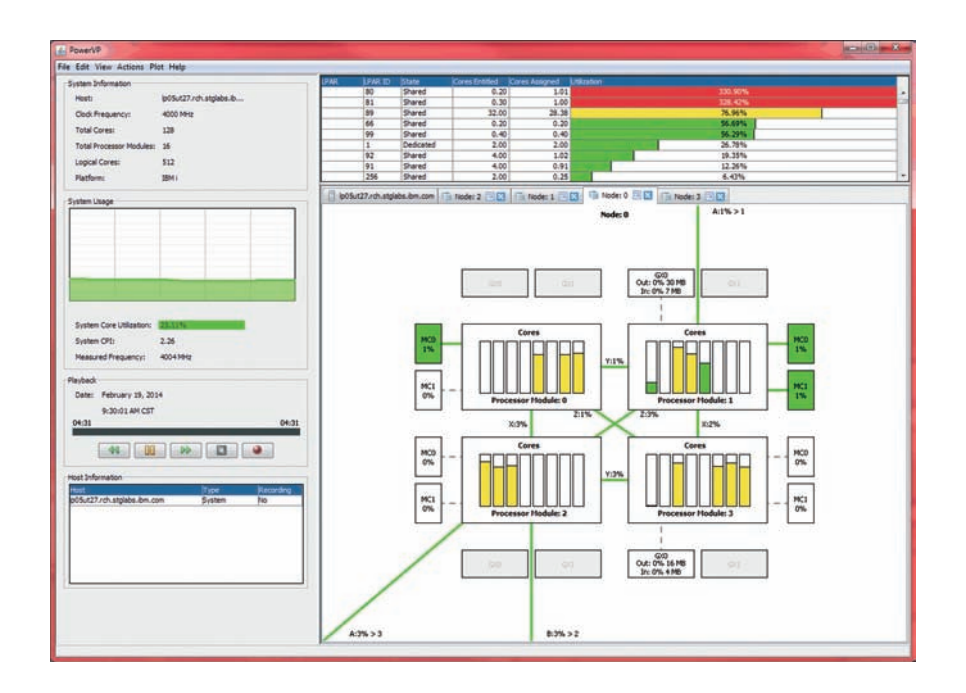

PowerVP System Level View

This system level view displays all the running VMs and also renders a server system diagram showing how the VMs are mapped to the physical hardware. The level of detail of this mapping is down to the processor socket, then core within socket and it shows all the utilisation of the system bus interconnections, as well as memory. The various components have the ability to have thresholds set independently of each other so that this provides the greatest flexibility in monitoring the virtualised server infrastructure.

## VM drill down

The system level display has the ability to drill down into the details of the guest VMs running on the virtualised server. This drill down is provided by a VM level agent that pulls key OS data, such as CPU utilisation and CPU mode, disk transfer rate, network utilisation and various metrics measuring cycles per instruction (CPI). This detailed information provides the next level of detail necessary to analyse performance from the total system view all the way through the details of a particular individual workload running within a guest VM. The VM drill down functionality provides the final information to understand performance from a global view to a detailed workload view running on Power Systems.

#### Server firmware requirements

PowerVP utilises special Application Program Interface (API) calls that the PowerVM hypervisor introduced within the hypervisor firmware. The ability to monitor systems using PowerVP is dependent on firmware level 7.7 and higher which is available on certain models of POWER7 and POWER7+ systems. There is no special firmware requirement for POWER8 systems, PowerVP supports all POWER8 servers.

#### Why IBM?

Performance solutions from IBM provide clients with the confidence that comes from integrated design and testing of the solutions. The Power performance tools like PowerVP are deeply integrated and have in-depth understanding of the various performance metrics that are available in Power Systems. This deep understanding of the platform developed by IBM provides the best quality of performance metrics available for IBM Power Systems virtualised server platform.

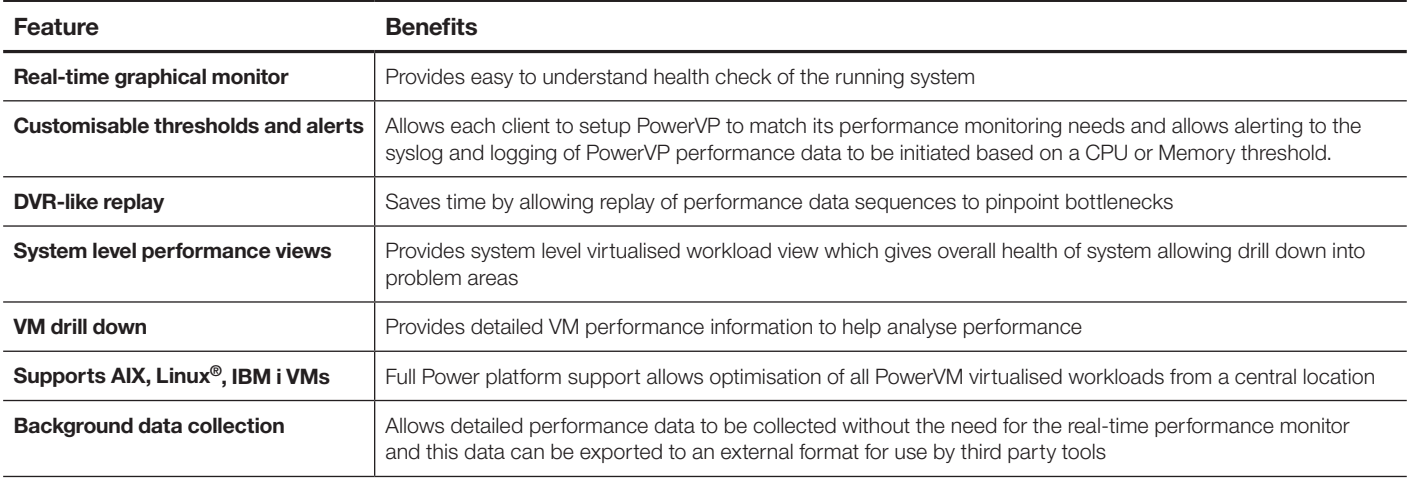

IBM also has worldwide Global Services technical consultants that have broad experience deploying the IBM performance solutions to optimise IBM systems. When you work with IBM to implement PowerVP performance solutions you can benefit from the extensive intellectual capital that the entire IBM Global Services (IGS) team has accumulated, tested and proven.

#### For more information

To learn more about the IBM PowerVP please contact your IBM representative or IBM Business Partner (BP), or visit the following website: **ibm.com**[/systems/power/software/performance](http://www.ibm.com/systems/power/software/performance)

Additionally, IBM Global Financing (IGF) can help you acquire the IT solutions that your business needs in the most cost-effective and strategic way possible. We will partner with credit-qualified clients to customise an IT financing solution to suit your business goals, enable effective cash management and improve your total cost of ownership (TCO). IGF is your smartest choice to fund critical IT investments and propel your business forward. For more information, visit: **ibm.com**[/financing/uk](http://www.ibm.com/financing/uk)

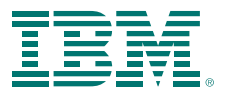

#### **IBM United Kingdom Limited**

 $PO$  Roy 41 North Harbour Portsmouth Hampshire PO<sub>6</sub>3AU United Kingdom

#### **IRM Ireland Limited**

Oldbrook House 24-32 Pembroke Road Dublin 4

IBM Ireland Limited registered in Ireland under company number 16226. The IBM home page can be found at ibm.com

IBM, the IBM logo, ibm.com, AIX, Power, Power Systems, POWER7, POWER7+, POWER8, PowerVM and PowerVP are trademarks or registered trademarks of International Business Machines Corporation in the United States, other countries, or both. If these and other IBM trademarked terms are marked on their first occurrence in this information with a trademark symbol ( $^{\circledR}$  or  $^{TM}$ ), these symbols indicate U.S. registered or common law trademarks owned by IBM at the time this information was published. Such trademarks may also be registered or common law trademarks in other countries.

A current list of IBM trademarks is available on the Web at 'Copyright and trademark information' at ibm.com/legal/copytrade.shtml

Linux is a registered trademark of Linus Torvalds in the United States, other countries, or both

Other company, product and service names may be trademarks, or service marks of others.

References in this publication to IBM products, programs or services do not imply that IBM intends to make these available in all countries in which IBM operates.

Any reference to an IBM product, program or service is not intended to imply that only IBM products, programs or services may be used. Any functionally equivalent product, program or service may be used instead.

IBM hardware products are manufactured from new parts, or new and used parts. In some cases, the hardware product may not be new and may have been previously installed. Regardless, IBM warranty terms apply.

This publication is for general guidance only.

Information is subject to change without notice. Please contact your local IBM sales office or reseller for latest information on IBM products and services.

This publication contains non-IBM Internet addresses. IBM is not responsible for information found at these Web sites.

IBM does not provide legal, accounting or audit advice or represent or warrant that its products or services ensure compliance with laws. Clients are responsible for compliance with applicable securities laws and regulations, including national laws and regulations.

Photographs may show design models.

© Copyright IBM Corporation 2015

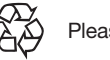

Please Recycle